# **SPECTRO-3-ANA Serie Änderungen von SPECTRO3-ANA-Scope V1.0 auf SPECTRO3-ANA-Scope V1.1 auf SPECTRO3-ANA-Scope V1.2**

Im Folgenden wird zusammengefasst, welche Änderungen sich mit dem Software-Update von **SPECTRO3 ANA V1.0** auf **V1.1** ergeben haben.

### Änderung 1:

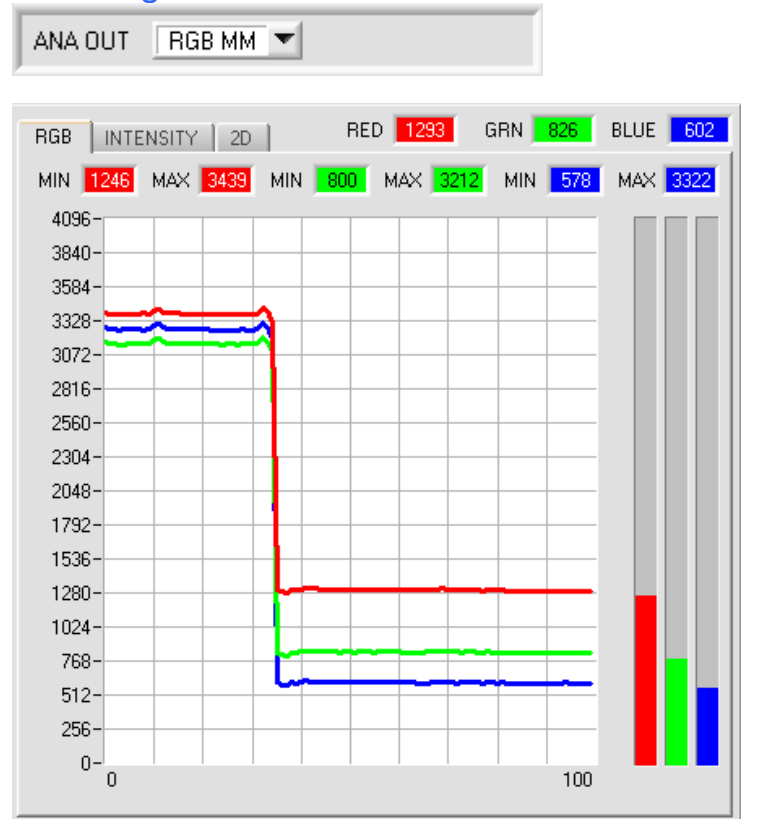

Bei **ANA OUT** ist eine neue Auswahlmöglichkeit **RGB MM** gekommen.

Solange der Eingang IN0 auf HI liegt, wird im Sensor ein maximaler und minimaler Wert für den roten, grünen und blauen Kanal ermittelt.

Das Analogsignal für **R G B** wird innerhalb der jeweiligen **MIN-MAX** Bereiche voll (0-10V) ausgegeben.

Die gefundenen **MIN-MAX** Werte für die Kanäle **R G B** werden im Graphfenster unter dem Reiter **RGB** angezeigt.

### Änderung 2:

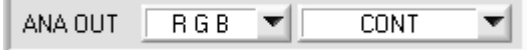

Außerdem ist bei **ANA OUT** ein zusätzliches Eingabefeld dazu gekommen.

Ist unter **ANA OUT** die Einstellung **R G B, X Y INT** oder **s i M** ausgewählt, kann man in dem neuen Eingabefeld selektieren, ob das Analogsignal kontinuierlich (**CONT**) oder bei einer steigenden Flanke am Eingang IN0 (**IN0 L→H)** ausgegeben werden soll.

Da der Sensor nur über einen Hardware Eingang (IN0) verfügt, ist diese Eingabemöglichkeit nicht immer gegeben.

Ist z.B. **ANA OUT = RGB MM** gewählt, dann wird der Eingang zur **MIN-MAX** Suche gebraucht und kann somit nicht für eine gesteuerte Ausgabe des Analogsignals verwendet werden.

## Änderung 3:

2048- $1792 1536 -$ 1280- $1024 -$ 768- $512 256 0-\begin{bmatrix} 0 \\ 0 \end{bmatrix}$ 

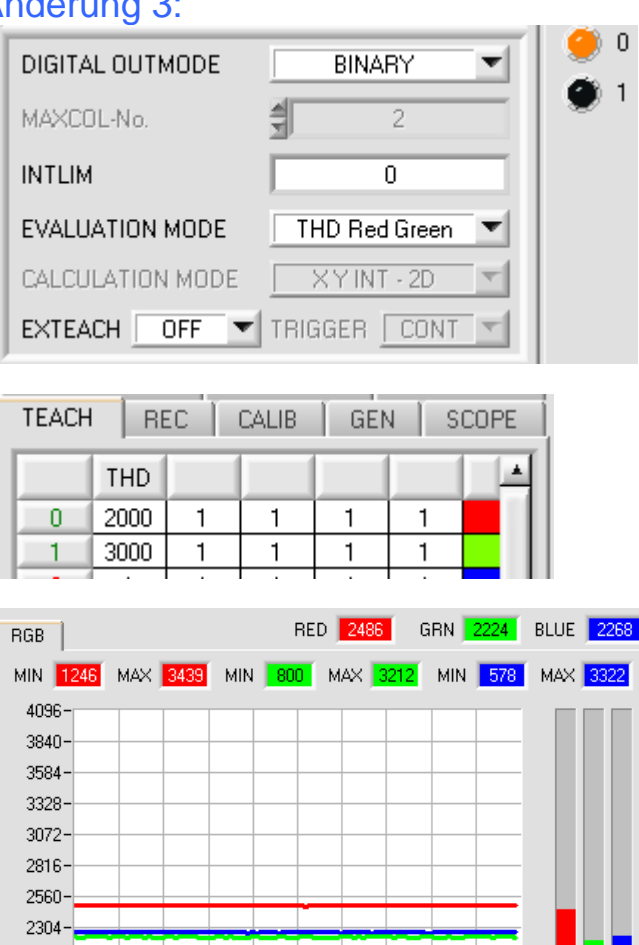

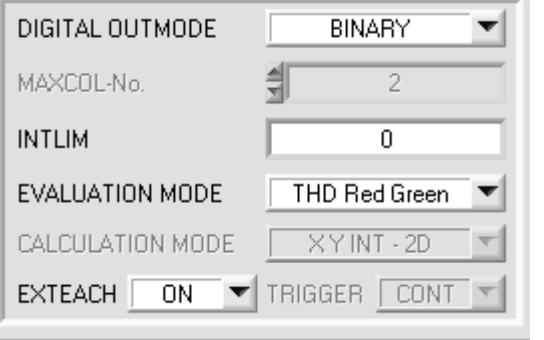

#### Das Eingabefeld **EVALUATION MODE** wurde um **THD Red Green, THD Red Blue** und **THD Green Blue** erweitert.

Der Sensor verfügt über 2 digitale Ausgänge. Diese zwei Ausgänge werden direkt, bedient, wenn der entsprechende Kanal eine bestimmte Schwelle (**THD=Threshold)** unterbzw. überschreitet.

#### Beispiel:

**EVALUATION MODE = THD Red Green** 

In der Teach Table wurde für **Red** eine Schaltschwelle von 2000 und für **Green** eine Schwelle von 3000 gewählt.

Wenn der rote Kanal größer wird als 2000, dann schaltet der Ausgang OUT0 auf HI. Ist er kleiner als 2000, dann schaltet er auf LO.

Der grüne Kanal ist im Beispiel kleiner als seine Schaltschwelle (3000). Er liegt somit auf LO.

Die Visualisierung auf der Oberfläche erfolgt über die beiden LED's **0** und **1**.

Ist in einem der 3 **THD** Modi **EXTEACH=ON** kann man die jeweiligen Schaltschwellen von extern über den Eingang IN0 einlernen.

Solange der Eingang IN0 auf HI liegt, wird im Sensor ein maximaler und minimaler Wert für den roten, grünen und blauen Kanal ermittelt.

Nach Abfall von IN0 wird die Schaltschwelle für die entsprechenden Kanäle wie folgt berechnet:

#### **THD=(MAX+MIN)/2**

Die gefundenen **MIN-MAX** Werte für die Kanäle **R G B** werden im Reiter **RGB** angezeigt.

Da es sich in den 3 **THD** Modi nicht um eine Farbauswertung im eigentlichen Sinne handelt, werden bestimmte Eingabeelemente und Anzeigeelemente ausgeblendet (**C-No:**, **delta C**, …) oder grau hinterlegt (**TRIGGER**, **CALCULATION MODE**, **MAXCOL-No**., …).

 $100$ 

### Änderung 4:

Die Registerkarte **SCOPE** wurde mit zusätzlichen Trigger Optionen erweitert.

Angezeigt werden jetzt wahlweise über **TRIG MODE** die Signale **R G B**, **X Y INT** bzw. **s i M**, das ausgegebene Analogsignal (abhängig von der Einstellung in **ANA OUT**)sowie der Zustand der digitalen Ausgänge.

Durch Drücken von **GET CYCLE TIME** erhält man die aktuelle Sensor Scanfrequenz in **[Hz]** und **[ms]**. Die aktuelle Scanfrequenz muss ermittelt werden, damit **deltaX[ms]** richtig ermittelt werden kann. Man muss dem Sensor zur Ermittlung der richten Scanfrequenz 8 Sekunden Zeit geben, bevor man **GET CYCLE TIME** betätigt. Im **TRIG MODE = SINGLE SHOT** wird nach Drücken von **SCAN** ein Datenframe aufgezeichnet und im Graphen

#### zur Anzeige gebracht.

Im **TRIG MODE = FALLING EDGE** und **RISING EDGE** kann man eine getriggerte Aufzeichnung mit Drücken von **SCAN** starten. Dabei hat man die Möglichkeit über **TRIGGER LEVEL** einen Trigger-Start festzulegen.

Getriggert wird entweder auf **BLAU**, **INT** oder **M**, je nachdem welches Signal aufgezeichnet werden soll. Dies ist im Graphen die blaue Linie.

Im **TRIG MODE= INTERN C-No.0** startet die Aufzeichnung selbständig, sobald C-No. 0 erkannt wird. Über **TRIG MODE= EXTERN IN0** startet man die Aufzeichnung von extern über den Eingang IN0.

Über **SCAN-RATE** kann man die Aufzeichnung verzögern oder beschleunigen. Dies entspricht, dem bei einem Oszilloskop bekannten TIMEBASE. Über **PRE TRIGGER VALUES** legt man fest, wie viele Werte vorm eigentlichen Trigger-Start noch angezeigt werden sollen.

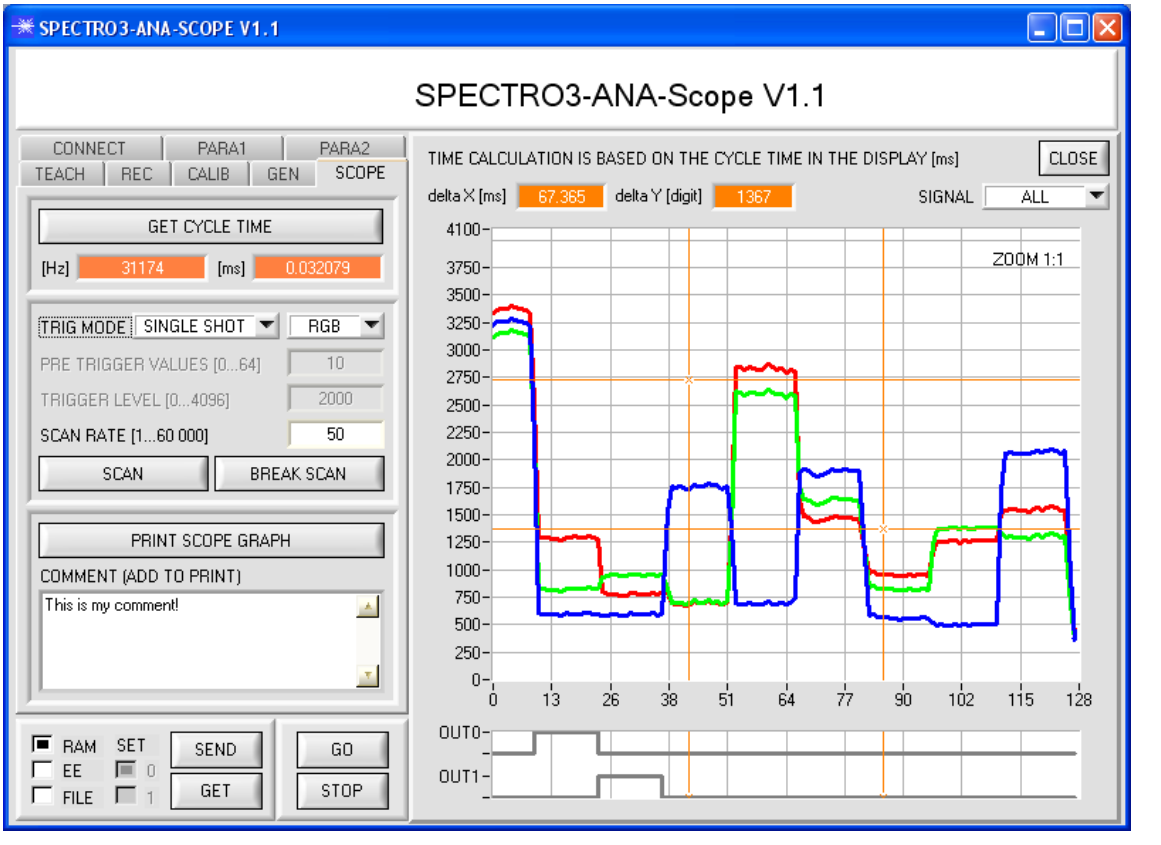

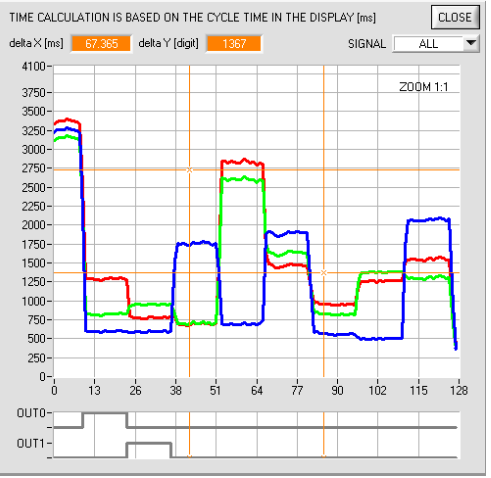

Durch Halten der Steuerungstaste Strg (CTRL) und Aufziehen eines Fensters mit der Maus im Graphen, kann in den Graphen gezoomt werden.

Mit **ZOOM 1:1** wird die Zoomfunktion wieder aufgehoben.

Die beiden orangen Cursor können mit der Maus verschoben werden. Dabei werden die Display **deltaX[ms]** und **deltaY[digit]** aktualisiert.

**deltaX[ms]** zeigt die Zeit zwischen den Cursor in X-Richtung. **deltaY[digit]** zeigt die Differenz der beiden Cursor in Y-Richtung in Digit.

Unter **SIGNAL** kann man einzelne Kurven darstellen.

Mit **PRINT SCOPE GRAPH** wird der aktuelle Bildschirm, zusammen mit dem Text der im Textfeld **COMMENT** steht, ausgedruckt.

Im Folgenden wird zusammengefasst, welche Änderungen sich mit dem Software-Update von **SPECTRO3 ANA V1.1** auf **V1.2** ergeben haben.

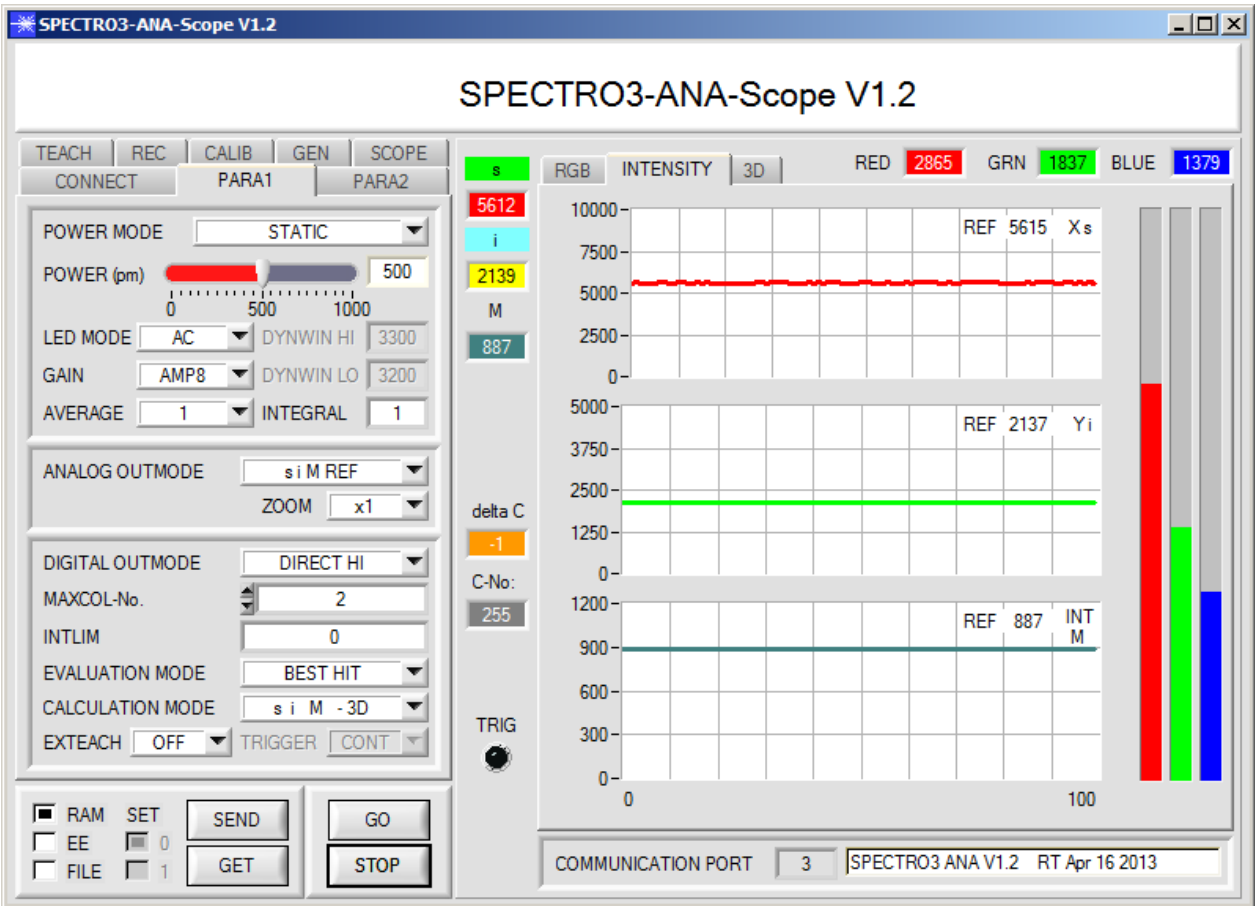

#### **Bei ANALOG OUTMODE wurde siM REF eingeführt:**

Wenn der Eingang IN0 auf HI geht, werden die aktuellen **s, i, M** als 5V Referenzwerte gespeichert.

D.h. wenn der jeweilige aktuelle **s, i, M** Wert dem Referenzwert entspricht, wird an dem entsprechenden Analogausgang 5 V ausgegeben. Weicht der aktuelle Wert vom Referenzwert ab, dann wird diese Abweichung um den Faktor **ZOOM** verstärkt am entsprechenden Analogausgang ausgehend von 5V ausgegeben **Beispiel: <b>ZOOM** = x4, **s**(Referenz) = 6000, **s**(aktuell = 6100)  $\rightarrow$  Abweichung = 100 (1 Digit entspricht ca. 2,44mV)

Ausgegeben wird: 5V+(100Digit \* 4(Zoom) \* 2,44mV) = ca. 5,976V. Die Referenzwerte für die **s, i, M** werden im Graphfenster unter dem Reiter **INTENSITY** angezeigt.